# RENCANA<br>PELAKSANAAN<br>PEMBELAJARAN **KURIKULUM 2013**

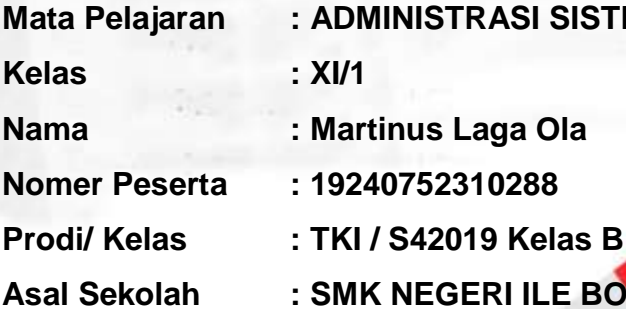

**Mata Pelajaran : ADMINISTRASI SISTEM JARINGAN**

**Kelas : XI/1**

**Nama : Martinus Laga Ola**

**Nomer Peserta : 19240752310288**

**Asal Sekolah : SMK NEGERI ILE BOLENG**

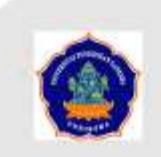

PENDIDIKAN PROFESI GURU DALAM JABATAN TEKNOLOGI KOMPUTER DAN INFORMATIKA UNIVERSITAS PENDIDIKAN GANESHA

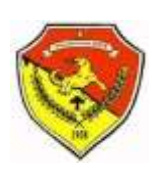

## **PEMERINTAH PROPINSI NUSA TENGGARA TIMUR DINAS PENDIDIKAN SMK NEGERI ILE BOLENG**

Kompetensi Keahlian : Teknik Komputer & Jaringan | Multimedia | Perbankan Jl. Anggrek No. 7 Desa Lewopao Kec. Ile Boleng Kab. Flores Timur

## **RENCANA PELAKSANAAN PEMBELAJARAN ( R P P )**

Satuan Pendidikan : SMK Negeri Ile Boleng Mata Pelajaran : Administrasi Sistem Jaringan Tahun Pelajaran : 2019/2020 Kelas/Semester : XI / 1 Paket Keahlian : Teknik Komputer dan Jaringan Materi Pokok : DHCP Server Alokasi Waktu : 6 x 45 menit

## **A. Kompetensi Inti**

KI.3 Memahami, menerapkan, menganalisis, dan mengevaluasi tentang pengetahuan faktual, konseptual, operasional dasar, dan metakognitif sesuai dengan bidang dan lingkup kerja Teknik Komputer dan Jaringan pada tingkat teknis, spesifik, detil, dan kompleks, berkenaan dengan ilmu pengetahuan, teknologi, seni, budaya, dan humaniora dalam konteks pengembangan potensi diri sebagai bagian dari keluarga, sekolah, dunia kerja, warga masyarakat nasional, regional, dan internasional.

KI.4 Melaksanakan tugas spesifik dengan menggunakan alat, informasi, dan prosedur kerja yang lazim dilakukan serta memecahkan masalah sesuai dengan bidang kerja Teknik Komputer dan Jaringan. Menampilkan kinerja di bawah bimbingan dengan mutu dan kuantitas yang terukur sesuai dengan standar kompetensi kerja. Menunjukkan keterampilan menalar, mengolah, dan menyaji secara efektif, kreatif, produktif, kritis, mandiri, kolaboratif, komunikatif, dan solutif dalam ranah abstrak terkait dengan pengembangan dari yang dipelajarinya di sekolah, serta mampu melaksanakan tugas spesifik di bawah pengawasan langsung. Menunjukkan keterampilan mempersepsi, kesiapan, meniru, membiasakan, gerak mahir, menjadikan gerak alami dalam ranah konkret terkait dengan pengembangan dari yang dipelajarinya di sekolah, serta mampu melaksanakan tugas spesifik di bawah pengawasan langsung.

#### **B. Kompetensi Dasar**

- 3.2 Mengevaluasi DHCP Server
- 4.2 Mengkonfigurasi DHCP Server

## **C. Indikator Pencapaian Kompetensi**

- 3.2.1 Menjelaskan konsep *DHCP Server*
- 3.2.2 Menentukan cara konfigurasi *DHCP*
- 4.2.1 Melakukan konfigurasi *DHCP Server*
- 4.2.2 Menguji hasil konfigurasi DHCP Server
- 4.2.3 Membuat laporan konfigurasi *DHCP Server*

## **D. Tujuan Pembelajaran**

- Setelah diberikan materi tentang konsep DHCP Server, perserta didik mampu menjelaskan kembali konsep *DHCP Server* dengan benar dan santun.
- Setelah diberikan materi tentang cara menentukan konfigurasi DHCP Server, peserta didik mampu menentukan cara konfigurasi *DHCP* dengan benar dan bertanggungjawab.
- Setelah diberikan materi praktikum simulasi jaringan DHCP menggunakan packet tracer, peserta didik mampu melakukan konfigurasi DHCP Server dengan benar dan bertanggungjawab.
- Setelah diberikan materi praktikum simulasi jaringan DHCP menggunakan packet tracer, peserta didik mampu menguji hasil konfigurasi DHCP Server dengan benar dan bertanggungjawab.
- Setelah diberikan materi praktikum simulasi jaringan DHCP menggunakan packet tracer, peserta didik mampu membuat laporan hasil konfigurasi DHCP Server dengan benar sesuai petunjuk.

## **E. Materi Pembelajaran**

- DHCP
- Prinsip dan cara kerja DHCP
- DHCP Server
- DHCP Client
- Konfigurasi DHCP Server
- Konfigurasi DHCP Client
- Prosedur pembuatan laporan DHCP Server

## **F. Metode Pembelajaran**

- 1. Pendekatan Pembelajaran : Scientific
- 2. Model Pembelajaran : Discovery Learning
- : Tanya jawab, Diskusi, dan Praktikum 3. Metode Pembelajaran

## **G. Media, Alat, dan Sumber Pembelajaran**

- 1. Media : Laptop, Projektor, Power Point
- 2. Alat/bahan : Alat tulis, kertas, Software, LKPD 3. Sumber Belajar :  $\checkmark$  Modul DHCP Server, video Tutorial Konfigurasi DHCP Server Pada Cisco Packet Tracer  $\checkmark$  Patwiyanto, S.Kom,dkk, Administrasi Sistem Jaringan SMK/MAK Kelas XI. Program Keahlian Teknik Komputer dan Informatika.Kompetensi Keahlian Teknik Komputer dan Jaringan. (Buku Pegangan Guru Kurikulum 2013 edisi revisi 2017). Penerbit ANDI  $\checkmark$  tkjonline.moodle.com

## H. Pertemuan 1-3

Model Pembelajaran : Problem Based Learning

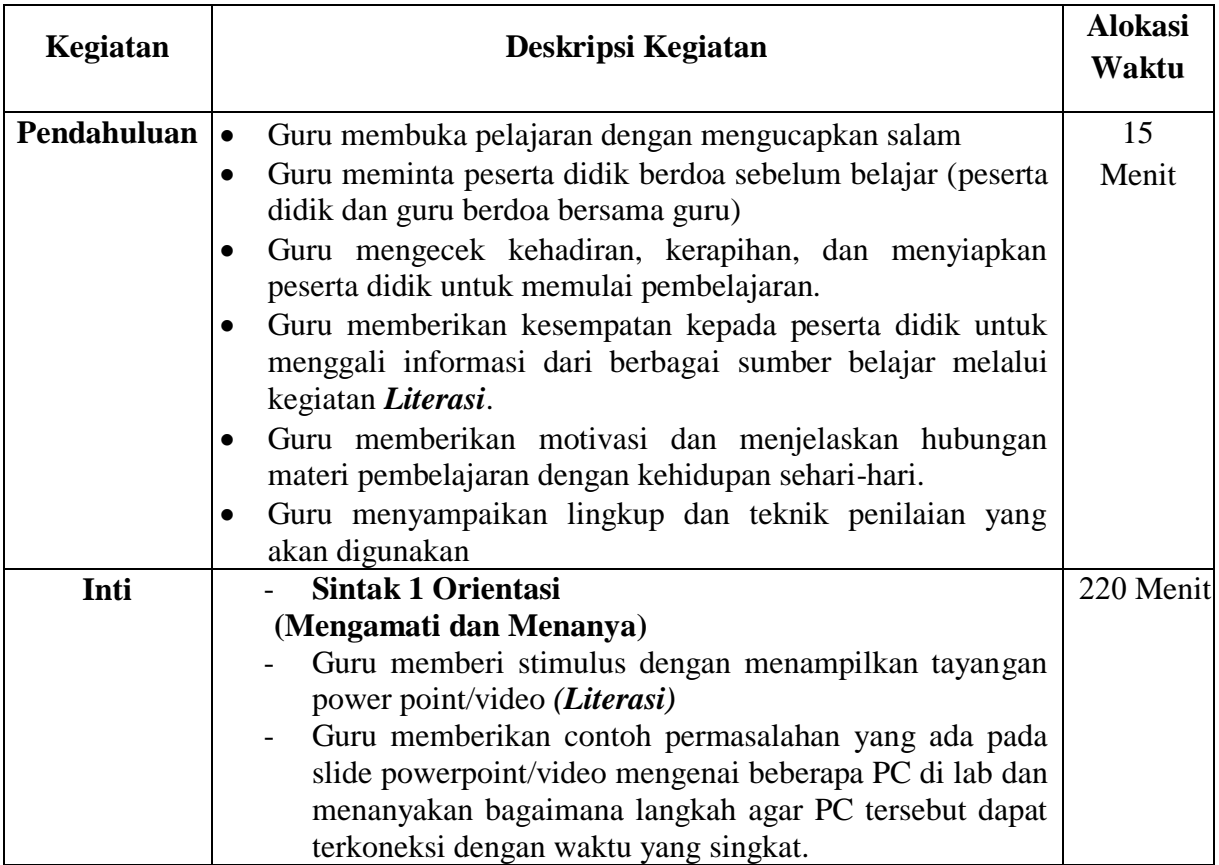

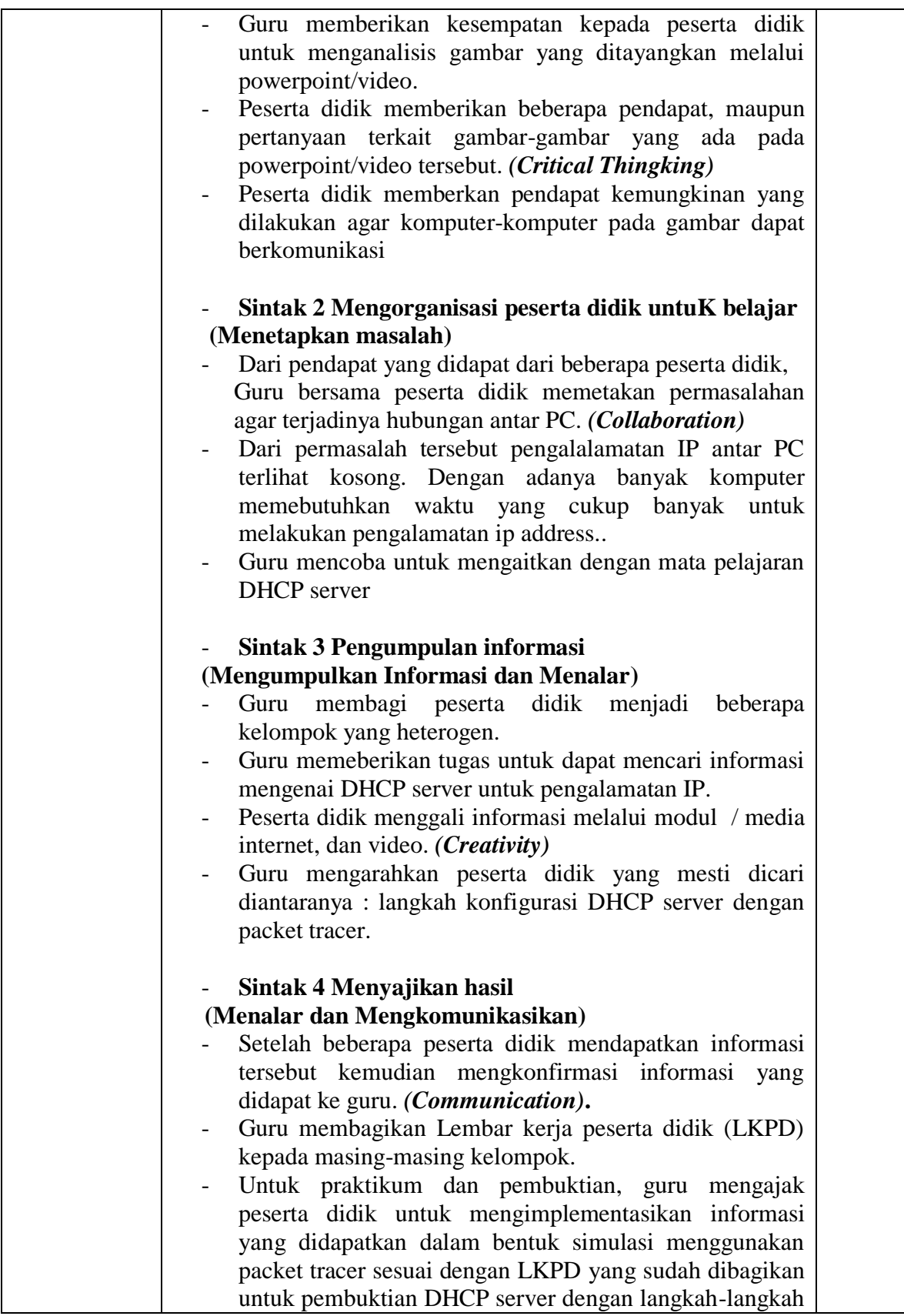

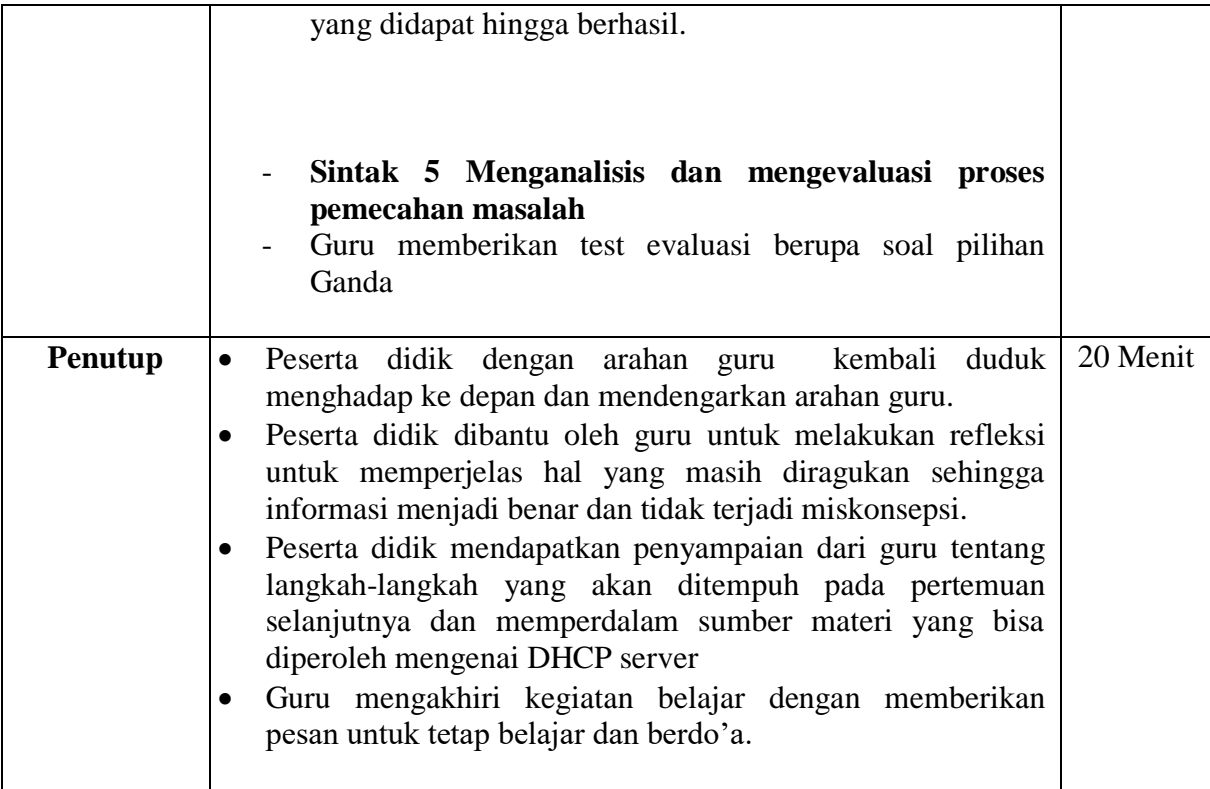

## **I. Penilaian**

1. Jenis/teknik penilaian

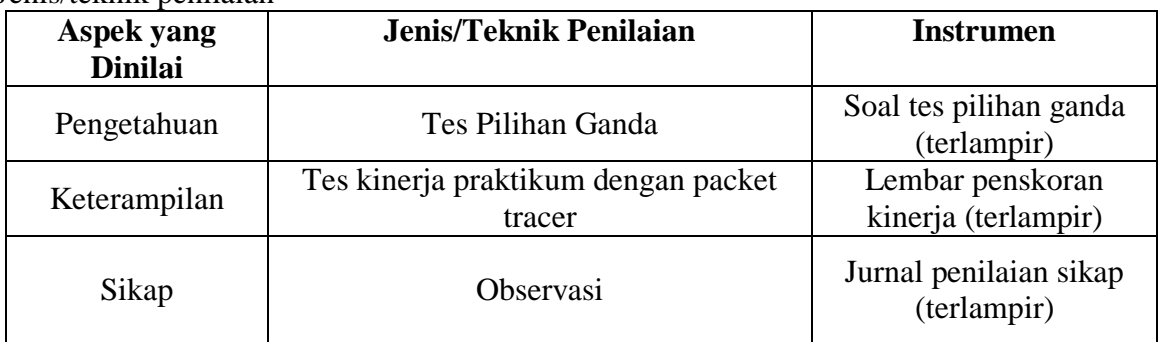

2. Pembelajaran remedial dan pengayaan dilakukan setelah kegiatan penilaian

Mengetahui, Kepala Sekolah Lewopao, Juli 2019 Guru Mata Pelajaran

**Yoseph Rotok Mado, S.Pd NIP. 197008102000031007**

**Martinus Laga Ola, ST NIP. -**

# **A. Instrumen Penilaian**

# **1) Penilaian Sikap (Jurnal)**

# **JURNAL PENILAIAN SIKAP**

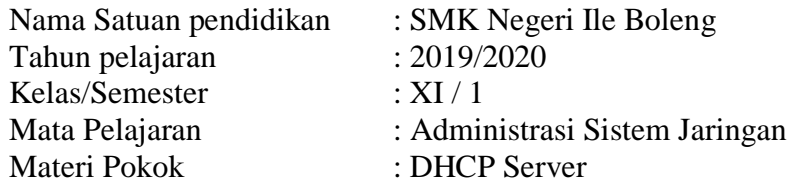

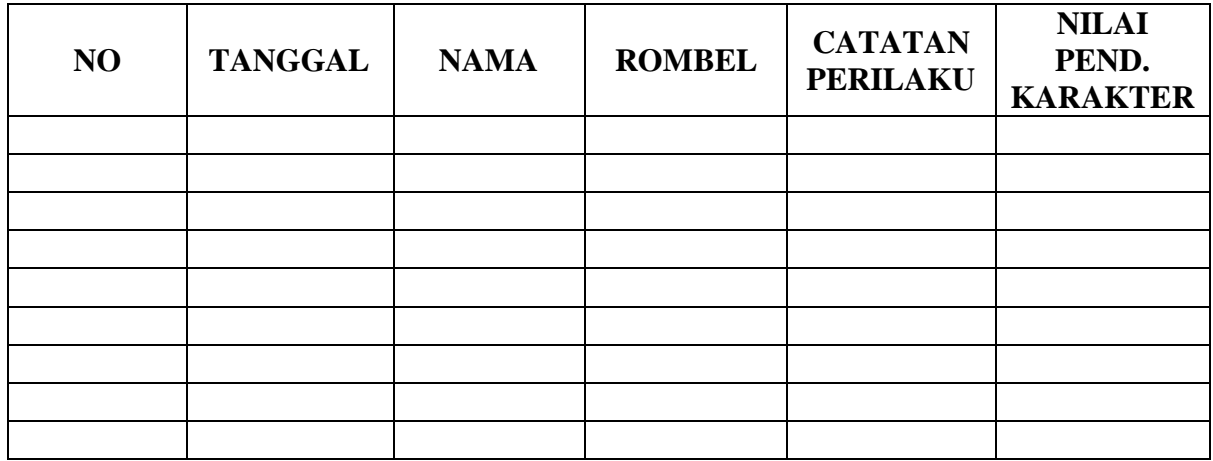

# **Nilai-nilai Karakter dalam penguatan Pendidikan Karakter**

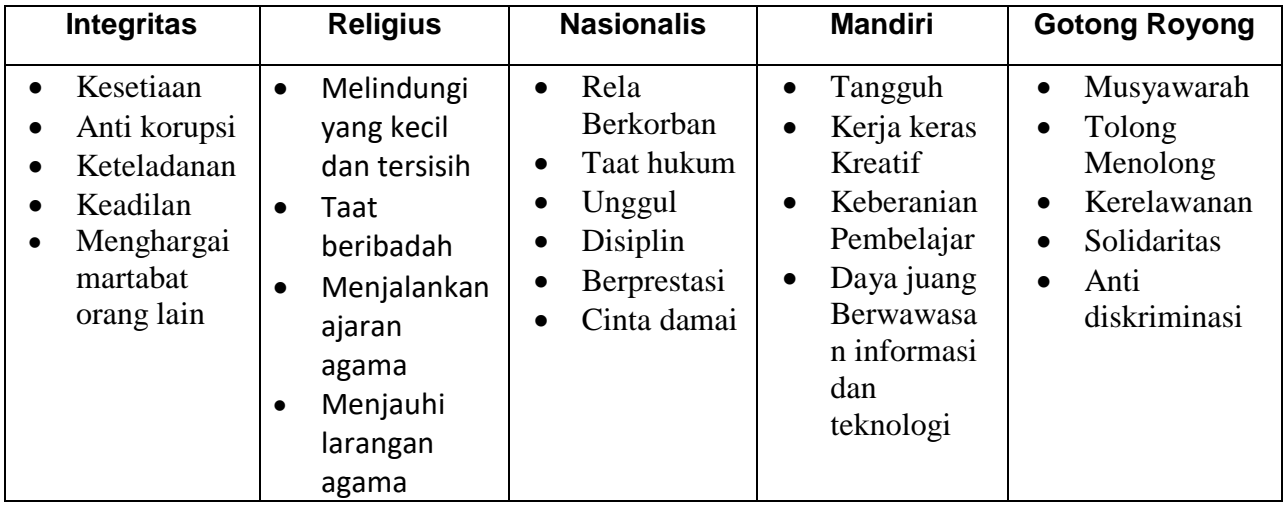

# **2) Penilaian Pengetahuan**

## **LEMBAR PENILAIAN PENGETAHUAN**

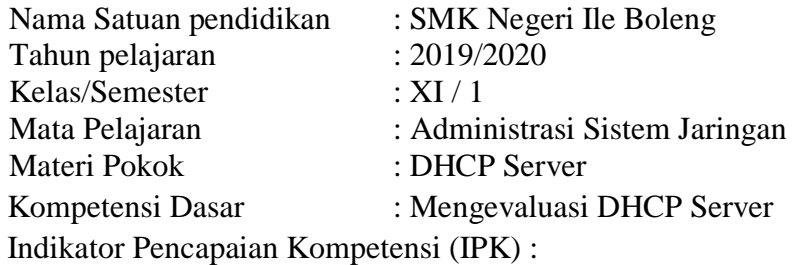

3.2.1 Menjelaskan konsep *DHCP Server*

## 3.2.2 Menentukan cara konfigurasi *DHCP*

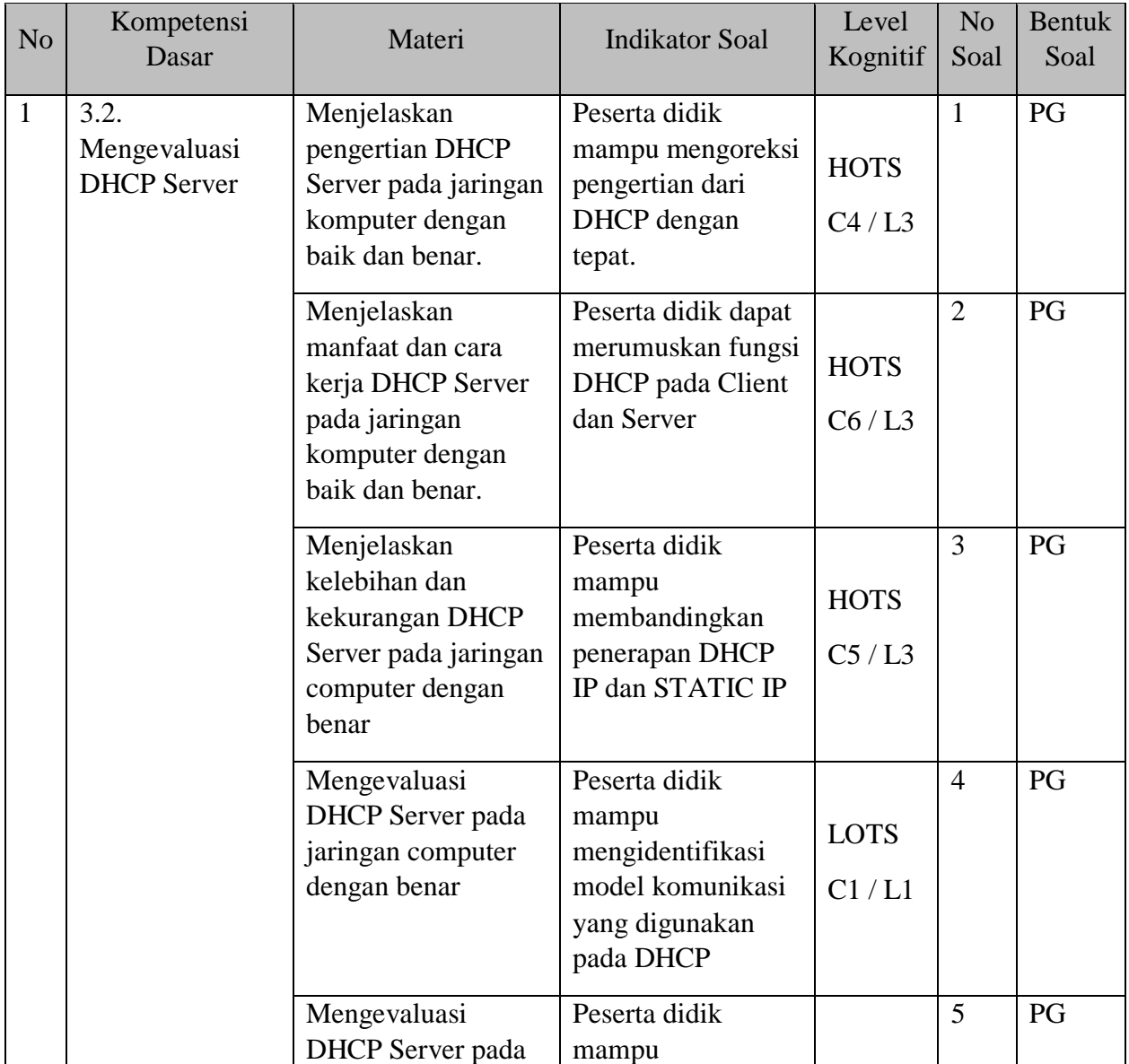

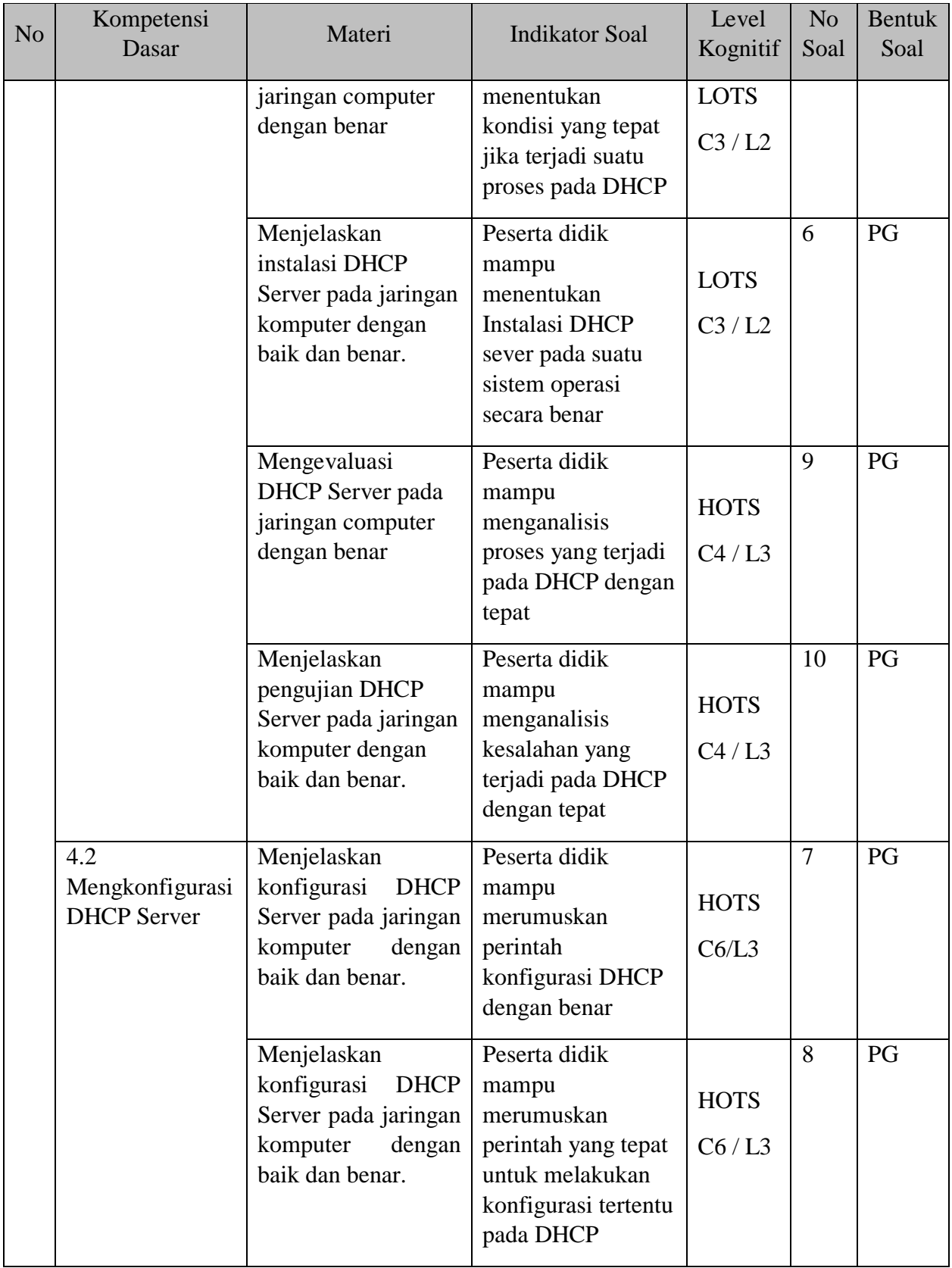

## **LEMBAR SOAL**

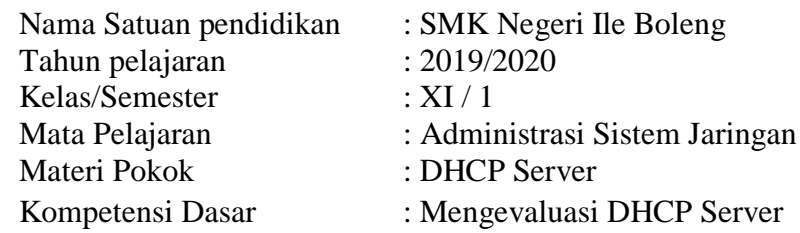

## **SOAL PILIHAN GANDA**

**Suruhan :** Pililah satu opsi jawaban yang paling tepat.

- 1. DHCP merupakan salah satu metode pengalamatan ip address dengan cara...
	- a) Provider memberikan alamat ip secara manual
	- b) Sever memberikan alamat ip secara statis
	- c) Sever memberikan alamat ip secara dinamis
	- d) Sever memberikan alamat ip secara manual
	- e) Client memberikan alamat ip secara dinamis
- 2. Pada Jaringan Client Server, Konfigurasi DHCP digunakan supaya ...
	- a) Pembagian konten ke pengguna tersebar
	- b) Pembagian alamat web ke pengguna tersebar
	- c) Pembagian alamat IP ke pengguna teratur
	- d) Pembagian konten ke pengguna secara periodik
	- e) Pembagian sumber daya menjadi teratur
- 3. Teknik konfigurasi STATIC IP sangat cocok diterapkan pada jaringan local, sedangkan DHCP cocok diterapan di ...
	- a) Kantor
	- b) Tempat kos
	- c) Perusahaan Besar
	- d) Kelas
	- e) Rumah
- 4. DHCP merupakan layanan dengan model komunikasi ...
	- a) Client Server
	- b) Peer to Peer
	- c) SaaS
	- d) Local Workstation
	- e) Internet
- 5.
- 6. Apa yang terjadi apabila waktu kadaluarsa IP DHCP sudah tercapai?
	- a) Pengguna meminta konten baru
	- b) Pengguna meminta IP baru
	- c) Server mempromosikan alamat tersebut tersedia
	- d) Server mempromosikan kontent tersebut tersedia
	- e) Server meminta IP baru
- 7. Nama DHCP server di sistem operasi Linux Debian adalah ...
	- a) DHCP-Server
	- b) DHCP3-Server
	- c) DHCP2-Server
	- d) DHCP3
	- e) DHCP2
- 8. Pada aplikasi paket tracer, langkah mengkonfigurasi DHCP yang benar adalah ... a) Server $\rightarrow$ Config $\rightarrow$ DHCP $\rightarrow$ Service On $\rightarrow$ Atur Gateway $\rightarrow$ Atur Start IP Address $\rightarrow$ Save b) Server $\rightarrow$ DHCP  $\rightarrow$ Config  $\rightarrow$ Service On $\rightarrow$ Atur Gateway $\rightarrow$ Atur Start IP  $Address \rightarrow Save$ c) Server $\rightarrow$ Atur Start IP Address  $\rightarrow$ DHCP $\rightarrow$ Service On $\rightarrow$ Atur Gateway $\rightarrow$ Config
	- $\rightarrow$ Save d) Server→Config→Atur Start IP Address →Service On→Atur Gateway→DHCP  $\rightarrow$ Save
	- e) Server $\rightarrow$ Service On $\rightarrow$ Config $\rightarrow$ DHCP  $\rightarrow$ Atur Gateway $\rightarrow$ Atur Start IP Address $\rightarrow$ Save
- 9. Konfigurasi DHCP Server Debian ada di ...
	- a) dhcpd.conf
	- b) dhcpx.conf
	- c) dhcpserver.conf
	- d) dhclient.conf
	- e) dhcpsrv.conf

10. Waktu kadaluarsa DHCP dihitung dalam satuan ...

- a) Mikrodetik
- b) Detik
- c) Menit
- d) Jam
- e) hari
- 11. DHCP server tidak akan berfungsi apabila ...
	- a) Jumlah host terlalu banyak
	- b) Jumlah network terlalu banyak
	- c) Kapasitas jaringan data
	- d) Koneksi jaringan baik
	- e) jumlah network terbatas

*Selamat bekerja*

## **LEMBAR JAWABAN PESERTA DIDIK**

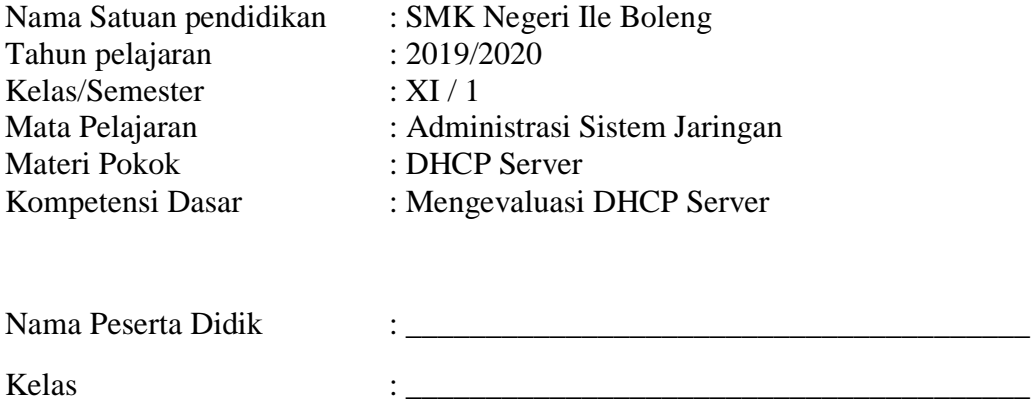

**Petunjuk** : Pilihlah jawaban dibawah ini dengan cara menyilangkan.

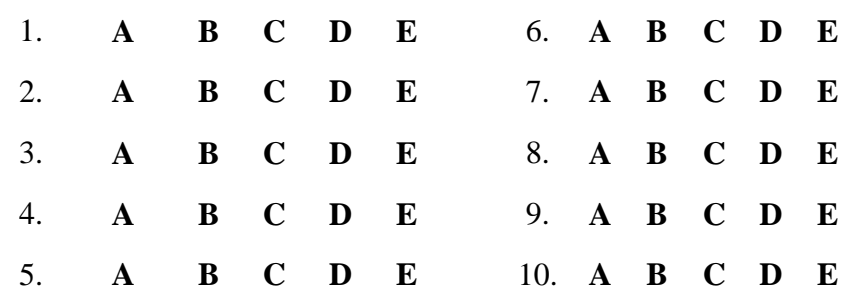

*Selamat bekerja*

# **KUNCI JAWABAN**

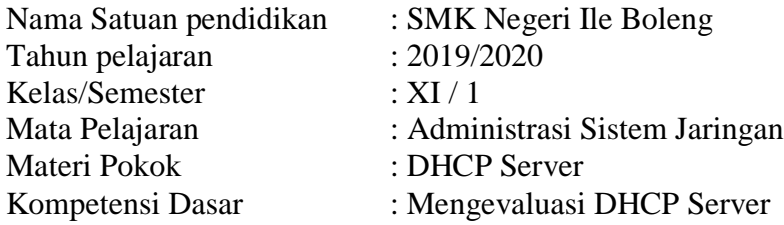

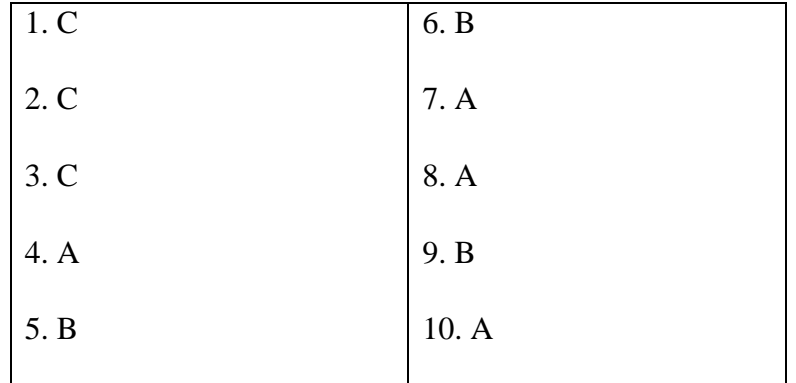

Nilai Perolehan 
$$
=\sum_{\text{skor} \text{ maksimal}} \times 100
$$

## **3) Penilaian Keterampilan**

#### **LEMBAR PENILAIAN KETERAMPILAN**

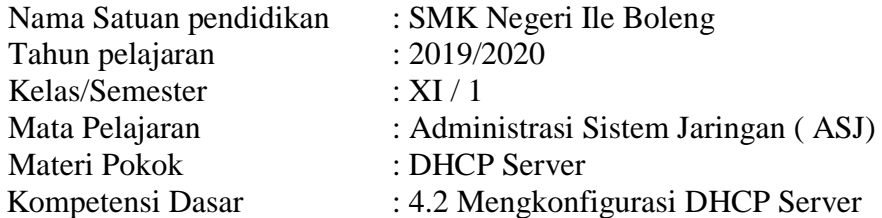

Indikator Pencapaian Kompetensi (IPK) :

- 4.2.1 Melakukan konfigurasi *DHCP Server*
- 4.2.2 Menguji hasil konfigurasi *DHCP Server*
- 4.2.3 Membuat laporan konfigurasi *DHCP Server*

## *Tugas Praktik Kelompok*

- 1. Siapkan komputer yang sudah dinstal cisco paket tracer untuk digunakan peserta didik dalam kelompok.
- 2. Tugas peserta didik pada cisco packet tracert membuat topologi di packet tracert sesuai dengan LKPD, mengkonfigurasi DHCP, dan menguji DHCP pada client.
- 3. Penentuan skor kinerja peserta didik mengacu pada :

# **Rubrik Penskoran Aspek Keterampilan**

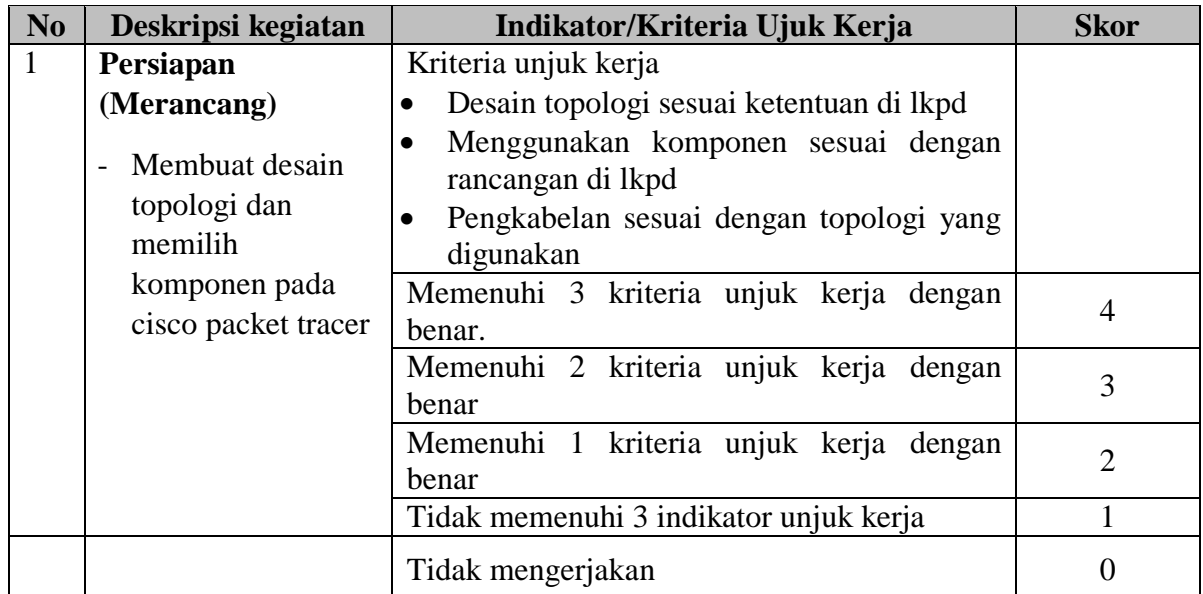

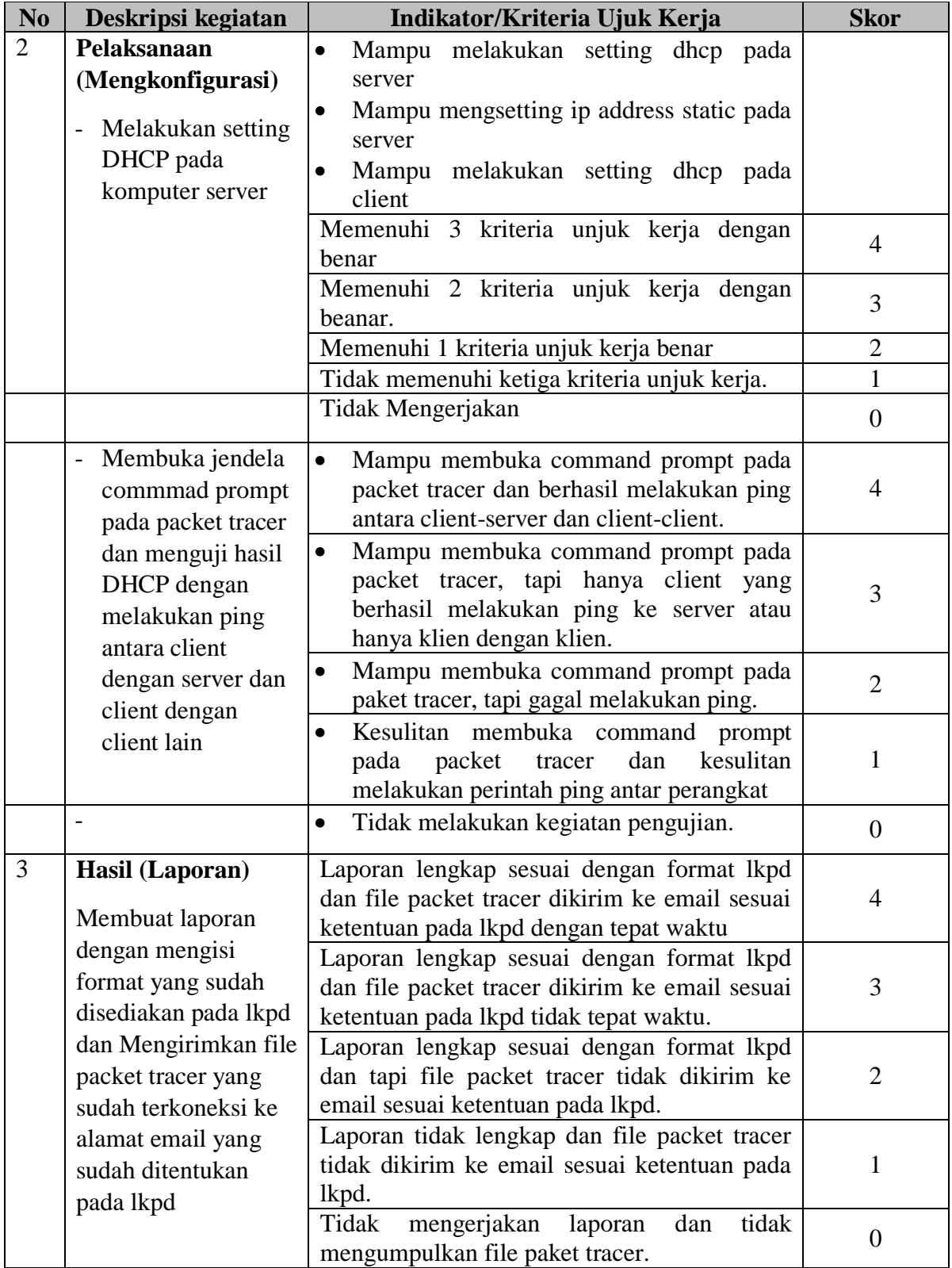

## **Lembar Penskoran Kinerja**

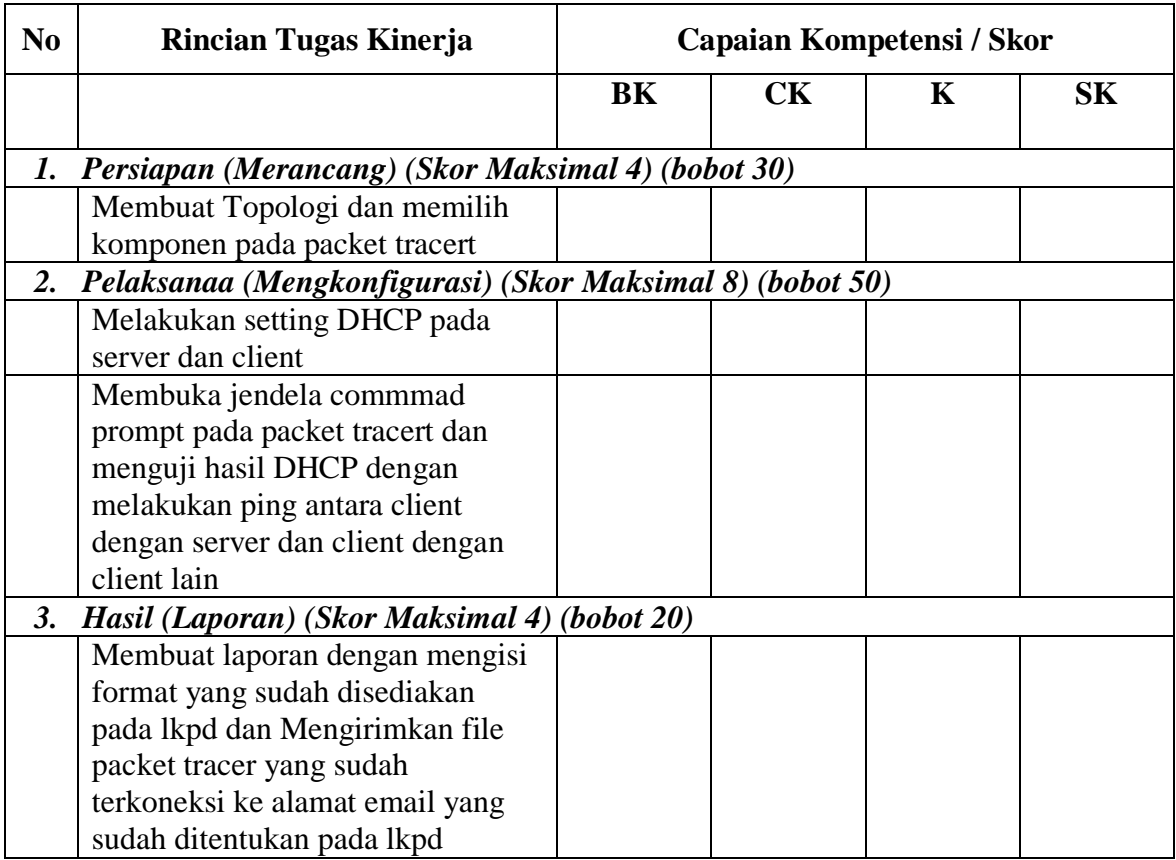

## Penilaian

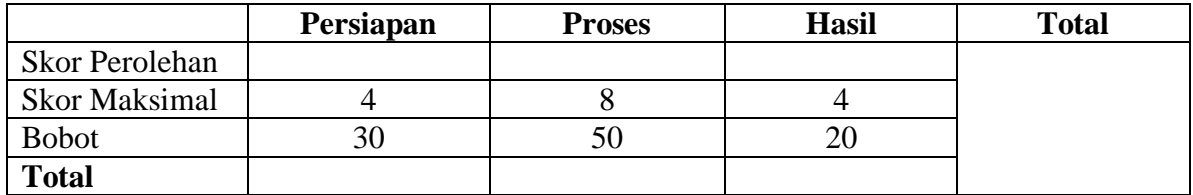

- Bobot pada komponen penilaian ditentukan berdasarkan karakteristik penugasan

- Cara perhitungan :

bobot) Nilai Total  $= \sum_{s \text{kor prerolehan}} \times$